[Overview](#page-1-0) [Usage](#page-4-0) [Features](#page-6-0) [Examples](#page-22-0)

## Easy Statistical Analysis in PostgreSQL with PL/R

Joe Conway mail@joeconway.com

July 16, 2015

Joe Conway [PgDay'15 Russia](#page-47-0)

4日)

<span id="page-0-0"></span>伊 → ← 手

# <span id="page-1-0"></span>[Intro](#page-1-0)

### Intro to PL/R

What is R?

An open source language and environment for statistical computing and graphics. . .

What is PostgreSQL?

- PostgreSQL is a powerful, open source object-relational database system. It has more than 25 years of active development and a proven architecture that has earned it a strong reputation for reliability, data integrity, and correctness. What is PL/R?
	- R Procedural Language Handler for PostgreSQL. Enables user-defined SQL functions to be written in the R language. Actively developed since early 2003.

```
http://www.postgresql.org
http://www.joeconway.com/plr
```
### Pros

- Leverage people's knowledge and skills
	- $\bullet$  statistics/math, database, web are distinct specialties
- **•** Leverage hardware
	- server better able to handle analysis of large datasets
- Processing/bandwidth efficiency
	- why send large datasets across the network?
- Consistency of analysis
	- **•** ensure analysis done consistently once vetted
- Abstraction of complexity
	- keep system understandable and maintainable
- <span id="page-2-0"></span>Leverage R
	- rich core functionality and huge ecosystem

[Pros/Cons](#page-2-0)

### Cons

- PostgreSQL user
	- Slower than standard SQL aggregates and PostgreSQL functions for simple cases
	- New language to learn
- R user
	- Debugging more challenging than working directly in R
	- Less flexible for ad hoc analysis
	- New language to learn

 $\blacksquare$ 

#### [Basics](#page-4-0)

### Creating PL/R Functions

- A little different from standard R functions func\_name <- function(myarg1 [,myarg2...]) { function body referencing myarg1 [, myarg2 ...] }
- **•** But similar to other PostgreSQL PLs

```
CREATE OR REPLACE FUNCTION func_name(arg-type1 [, arg-type2 ...])
RETURNS return-type AS $$
```

```
function body referencing arg1 [, arg2 ...]
$$ LANGUAGE 'plr';
```

```
CREATE OR REPLACE FUNCTION func_name(myarg1 arg-type1
                                     [, myarg2 arg-type2 ...])
RETURNS return-type AS $$
   function body referencing myarg1 [, myarg2 ...]
$$ LANGUAGE 'plr';
```
<span id="page-4-0"></span>**≮ロト ⊀母 ト ⊀ ∃ ト ⊀** 

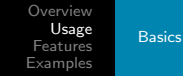

Example of Use

```
CREATE EXTENSION plr;
CREATE OR REPLACE FUNCTION test_dtup(OUT f1 text, OUT f2 int)
RETURNS SETOF record AS $$
  data.frame(letters[1:3],1:3)
$$ LANGUAGE 'plr';
SELECT * FROM test_dtup();
f1 | f2
----+----
 a | 1
h \mid 2c \quad | \quad 3
```
(3 rows)

イロト イ母ト イヨト イヨト

 $299$ 

重

[Overview](#page-1-0) [Usage](#page-4-0) [Features](#page-6-0) [Examples](#page-22-0) [Window Functions](#page-14-0)

#### Highlighted Features

- RPostgreSQL Compatibility
- Custom SQL aggregates
- Window functions
- R object ⇒ bytea

イロト イ母ト イヨト

<span id="page-6-0"></span>性 **B** 

### RPostgreSQL Compatibility

- Allows prototyping using R, move to PL/R for production
- Queries performed in current database
- Driver/connection parameters ignored; dbDriver, dbConnect, dbDisconnect, and dbUnloadDriver are no-ops

```
dbDriver(character dvr_name)
dbConnect(DBIDriver drv, character user, character password,
          character host, character dbname, character port,
          character tty, character options)
dbSendQuery(DBIConnection conn, character sql)
fetch(DBIResult rs, integer num_rows)
dbClearResult (DBIResult rs)
dbGetQuery(DBIConnection conn, character sql)
dbReadTable(DBIConnection conn, character name)
dbDisconnect(DBIConnection conn)
dbUnloadDriver(DBIDriver drv)
```
**←ロ ▶ → 何 ▶ → ヨ ▶** 

<span id="page-7-0"></span> $\Omega$ 

## RPostgreSQL Compatibility Example

```
• PostgreSQL access from R
```

```
tsp_tour_length<-function() {
  require(TSP)
  require(fields)
  require(RPostgreSQL)
```

```
drv <- dbDriver("PostgreSQL")
conn <- dbConnect(drv, user="postgres", dbname="plr", host="localhost")
sql.str \leq "select id, st_x(location) as x, st_y(location) as y,
            location from stands"
waypts <- dbGetQuery(conn, sql.str)
dist.matrix <- rdist.earth(waypts[,2:3], R=3949.0)
rtsp <- TSP(dist.matrix)
soln <- solve_TSP(rtsp)
dbDisconnect(conn)
dbUnloadDriver(drv)
```

```
return(attributes(soln)$tour_length)
```

```
}
```
∢ ロ ▶ ( イ ラ ) ( ミ ) ( ミ ) →

 $\Omega$ 

[Overview](#page-1-0) [Usage](#page-4-0) **[Features](#page-6-0)** [Examples](#page-22-0) **[RPostgreSQL](#page-7-0)** 

#### [Window Functions](#page-14-0) [Returning R Object](#page-18-0)

## RPostgreSQL Compatibility Example

 $\bullet$  Same function from PL/R

```
CREATE OR REPLACE FUNCTION tsp_tour_length() RETURNS float8 AS $$
 require(TSP)
 require(fields)
 require(RPostgreSQL)
```

```
drv <- dbDriver("PostgreSQL")
conn <- dbConnect(drv, user="postgres", dbname="plr", host="localhost")
sql.str \leq "select id, st_x(location) as x, st_y(location) as y,
            location from stands"
waypts <- dbGetQuery(conn, sql.str)
dist.matrix <- rdist.earth(waypts[,2:3], R=3949.0)
rtsp <- TSP(dist.matrix)
soln <- solve_TSP(rtsp)
dbDisconnect(conn)
dbUnloadDriver(drv)
```

```
return(attributes(soln)$tour_length)
$$ LANGUAGE 'plr' STRICT:
```
イロメ イ母メ イヨメ イヨメ

[Overview](#page-1-0) [Usage](#page-4-0) [Features](#page-6-0) [Examples](#page-22-0) [RPostgreSQL](#page-7-0) [Window Functions](#page-14-0) [Returning R Object](#page-18-0)

### RPostgreSQL Compatibility Example (cont.)

#### • Output from R

tsp\_tour\_length() [1] 2804.581

• Same function from PL/R SELECT tsp\_tour\_length(); tsp\_tour\_length ------------------ 2804.58129355858  $(1 row)$ 

イロメ マ母メ マラメ マラメ

 $\Omega$ 

[Overview](#page-1-0) [Usage](#page-4-0) [Features](#page-6-0) [Examples](#page-22-0) **[RPostgreSQL](#page-7-0) [Aggregates](#page-11-0)** [Window Functions](#page-14-0)

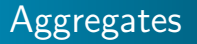

- Aggregates in PostgreSQL are extensible via SQL commands
- State transition function and possibly a final function are specified
- Initial condition for state function may also be specified

4 0 8

 $\mathbf{h}$  .

<span id="page-11-0"></span> $\Omega$ 

#### Aggregates Example

```
CREATE OR REPLACE FUNCTION r_quartile(ANYARRAY) RETURNS ANYARRAY AS $$
 quantile(arg1, probs = seq(0, 1, 0.25), names = FALSE)$$ LANGUAGE 'plr':
CREATE AGGREGATE quartile (ANYELEMENT) (
 sfunc = array_append,
 stype = ANYARRAY,
 finalfunc = r_quantile,
 initcond = '{}'});
SELECT workstation, quartile(id_val) FROM sample_numeric_data
WHERE ia_id = 'G121XB8A' GROUP BY workstation;
 workstation | quantile
  -------------+---------------------------------
 1055 | {4.19,5.02,5.21,5.5,6.89}
 1051 | {3.89,4.66,4.825,5.2675,5.47}
 1068 | {4.33,5.2625,5.455,5.5275,6.01}
 1070 | {4.51,5.1975,5.485,5.7575,6.41}
(4 \text{rows})
```
 $2990$ 

重

イロト イ母 ト イヨ ト イヨ トー

[Overview](#page-1-0) [Usage](#page-4-0) [Features](#page-6-0) **[Examples](#page-22-0) [Aggregates](#page-11-0)** [Window Functions](#page-14-0)

### Aggregates Example - Quartile Boxplot Output

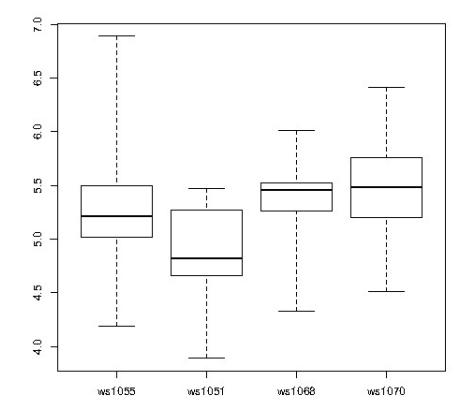

4 0 8

4 何 ) 4 Ξ Έ **B** 

 $\sim$ 

[Overview](#page-1-0) [Usage](#page-4-0) **[Features](#page-6-0)** [Examples](#page-22-0) **[RPostgreSQL](#page-7-0)** [Window Functions](#page-14-0)

#### Window Functions

- Window Functions are available as of PostgreSQL 8.4
- Provide ability to calculate across sets of rows related to current row
- Similar to aggregate functions, but does not cause rows to become grouped
- Able to access more than just the current row of the query result

<span id="page-14-0"></span>and in

[Overview](#page-1-0) [Usage](#page-4-0) [Features](#page-6-0) [Examples](#page-22-0) [Aggregates](#page-11-0) [Window Functions](#page-14-0)

#### Window Functions

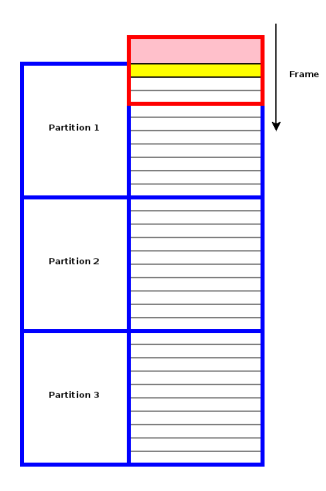

メロト メタト メミト メミト

活

[Overview](#page-1-0) [Usage](#page-4-0) [Features](#page-6-0) [Examples](#page-22-0) **[RPostgreSQL](#page-7-0)** [Window Functions](#page-14-0)

#### Window Function Example

```
CREATE TABLE test_data
  (fyear integer,firm float8,eps float8);
INSERT INTO test_data
SELECT (b.f + 1) % 10 + 2000 AS fyear,
       floor((b.f+1)/10) + 50 AS firm.f::float8/100 + random() / 10 AS ensFROM generate_series(-500,499,1) b(f);
-- find slope of the linear model regression line
CREATE OR REPLACE FUNCTION r_regr_slope(float8, float8)
RETURNS float8 AS $BODY$
  slope <- NA
  y <- farg1
  x \leftarrow \text{farg2}if (fnumrows==9) try (slope \leftarrow lm(y \tilde{ } x)$coefficients[2])
  return(slope)
$BODY$ LANGUAGE plr WINDOW;
```
イロメ マ母メ マラメ マラメ

[Overview](#page-1-0) [Usage](#page-4-0) [Features](#page-6-0) [Examples](#page-22-0) [Aggregates](#page-11-0) [Window Functions](#page-14-0)

#### Window Function Example

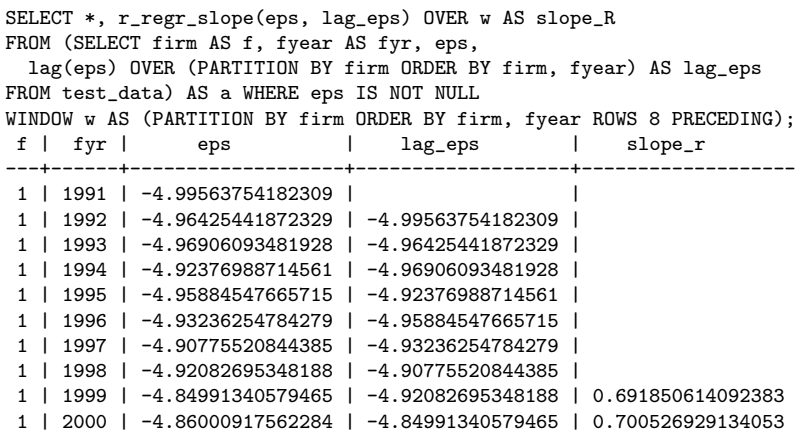

イロメ イ母メ イヨメ イヨメ

E

#### Stock Data Example

- **•** get Hi-Low-Close data from Yahoo for any stock symbol
- plot with Bollinger Bands and volume
- requires extra R packages from R:

install.packages(c('xts','Defaults','quantmod','cairoDevice','RGtk2'))

<span id="page-18-0"></span>4日)

#### Stock Data Example

CREATE OR REPLACE FUNCTION plot\_stock\_data(sym text) RETURNS bytea AS \$\$ library(quantmod) library(cairoDevice) library(RGtk2)

```
pixmap <- gdkPixmapNew(w=500, h=500, depth=24)
asCairoDevice(pixmap)
```

```
getSymbols(c(sym))
chartSeries(get(sym), name=sym, theme="white",
               TA="addVo();addBBands();addCCI()")
```

```
plot_pixbuf <- gdkPixbufGetFromDrawable(NULL, pixmap,
               pixmap$getColormap(),0, 0, 0, 0, 500, 500)
buffer <- gdkPixbufSaveToBufferv(plot_pixbuf, "jpeg",
               character(0),character(0))$buffer
```

```
return(buffer)
$$ LANGUAGE plr:
```
and the first

#### Stock Data Example

• Need screen buffer on typical server: Xvfb :1 -screen 0 1024x768x24 export DISPLAY=:1.0

#### • Calling it from PHP for CYMI

```
<?php
\text{\$dbconn = pg\_connect("...");}s = pq_{query} ($dbconn,
      "select plr_get_raw(plot_stock_data('CYMI'))");
$hexpic = pg_fetch_array($rs);
$cleandata = pg\_unescape_bytea(\text{fhexpic[0]});header("Content-Type: image/png");
header("Last-Modified: " .
       date("r", filectime($_SERVER['SCRIPT_FILENAME'])));
header("Content-Length: " . strlen($cleandata));
echo $cleandata;
?>
```
**≮ロト ⊀母 ト ⊀ ∃ ト ⊀** 

#### Stock Data Example - Output

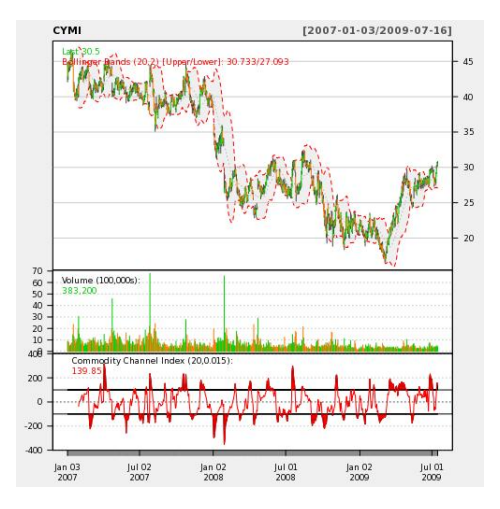

Joe Conway [PgDay'15 Russia](#page-0-0)

**K ロ ト K 何 ト K ヨ ト** 

 $\mathcal{A}$ э  $\,$ э

[Overview](#page-1-0) [Usage](#page-4-0) [Features](#page-6-0) [Examples](#page-22-0) [Auditing](#page-22-0)

### Auditing Example

- **•** Detecting Potential Fraud
	- Use Benford's law (also called first-digit law)
- Applies to data approximating geometric sequence
- Examples include, for example:
	- Sales figures
	- **•** Census data
	- Medical claims
	- Expense reports
	- **Energy savings**

[http://en.wikipedia.org/wiki/Benford's\\_law](http://en.wikipedia.org/wiki/Benford)

<span id="page-22-0"></span>4 m b

[Overview](#page-1-0) [Usage](#page-4-0) [Features](#page-6-0) [Examples](#page-22-0)

[Auditing](#page-22-0) **[Geospatial](#page-26-0)** 

### Auditing Example

- California Energy Efficiency Program Data
- Create and populate table with investment cost data

```
CREATE TABLE open_emv_cost(value float8, district int);
COPY open_emv_cost
FROM 'open-emv.cost.csv'
WITH delimiter ',';
```
<http://open-emv.com/data>

イロト イ母ト イヨト

[Overview](#page-1-0) [Usage](#page-4-0) **[Features](#page-6-0)** [Examples](#page-22-0) [Auditing](#page-22-0)

### Auditing Example

#### **Create and Benford's Law function**

```
CREATE TYPE benford_t AS (
  actual_mean float8,
  n int,
  expected_mean float8,
  distorion float8,
  z float8
);
CREATE OR REPLACE FUNCTION benford(numarr float8[])
RETURNS benford_t AS $$
  x \text{ coll} \leftarrow \text{function}(x) \{ \text{return} ((10 * x) / (10 \land (\text{trunc}(\text{log}10(x))))) \}numarr <- numarr[numarr >= 10]
  numarr <- xcoll(numarr)
  actual_mean <- mean(numarr)
  n <- length(numarr)
  expected_mean <- (90 / (n * (10 ^ (1/n) - 1)))distorion<-((actual_mean - expected_mean) / expected_mean)
  z<-(distorion / sd(numarr))
  retval<-data.frame(actual_mean.n.expected_mean.distorion.z)
  return(retval)
$$ LANGUAGE plr;
```
 $2990$ 

イロメ マ母メ マラメ マラメ

[Overview](#page-1-0) [Usage](#page-4-0) [Features](#page-6-0) **[Examples](#page-22-0)** 

[Auditing](#page-22-0) **[Geospatial](#page-26-0)** 

### Auditing Example

#### **• Execute Benford's Law function**

SELECT \* FROM benford(array(SELECT value FROM open\_emv\_cost)); -[ RECORD 1 ]-+----------------------<br>actual\_mean | 38.1936561918275 actual\_mean | 38.1936561918275 n | 240<br>expected mean | 38.8993031865999 expected\_mean | distorion | -0.0181403505195804 z  $1 -0.000984036908080443$ 

• Data looks about right...

 $2990$ 

イロト イ母 ト イヨ ト イヨ

**[Overview](#page-1-0)** [Usage](#page-4-0) [Features](#page-6-0) [Examples](#page-22-0) [Geospatial](#page-26-0) [Waveform](#page-36-0) [SPC](#page-43-0)

### Geospatial Example

- Solve the famous Traveling Salesman Problem
	- Given list of location and distances, find a shortest possible tour that visits each location exactly once
- NP-hard problem in combinatorial optimization
- Applications include, for example:
	- Logistics
	- Land management
	- **•** Semiconductor inspection
	- **Geonome sequencing**
	- Routing of SONET rings

[http://en.wikipedia.org/wiki/Travelling\\_salesman\\_problem](http://en.wikipedia.org/wiki/Travelling_salesman_problem)

<span id="page-26-0"></span><http://www.tsp.gatech.edu/apps/index.html>

[Overview](#page-1-0) [Usage](#page-4-0) **[Features](#page-6-0)** [Examples](#page-22-0) [Geospatial](#page-26-0)

#### Geospatial Example

;

#### **•** Create and populate table with locations

CREATE TABLE stands (id serial primary key, strata integer not null,

initage integer);

- SELECT AddGeometryColumn('','stands','boundary','4326','MULTIPOLYGON',2);
- CREATE INDEX "stands\_boundary\_gist" ON "stands" USING gist ("boundary" gist\_geometry\_ops);
- SELECT AddGeometryColumn('','stands','location','4326','POINT',2);
- CREATE INDEX "stands location gist" ON "stands" USING gist ("location" gist geometry ops);

INSERT INTO stands (id,strata,initage,boundary,location) VALUES

- (1,1,1,GeometryFromText('MULTIPOLYGON(((59.250000 65.000000,55.000000 65.000000,55.000000 51.750000, 60.735294 53.470588, 62.875000 57.750000, 59.250000 65.000000 )))', 4326), GeometryFromText('POINT( 61.000000 59.000000 )', 4326 ))
- ,(2,2,1,GeometryFromText('MULTIPOLYGON(((67.000000 65.000000,59.250000 65.000000,62.875000 57.750000, 67.000000 60.500000, 67.000000 65.000000 )))', 4326), GeometryFromText('POINT( 63.000000 60.000000 )', 4326 ))
- ,(3,3,1,GeometryFromText('MULTIPOLYGON(((67.045455 52.681818,60.735294 53.470588,55.000000 51.750000, 55.000000 45.000000, 65.125000 45.000000, 67.045455 52.681818 )))', 4326), GeometryFromText('POINT( 64.000000 49.000000 )', 4326 ))

 $2990$ 

イロト イ母 ト イヨ ト イヨ トー

[Overview](#page-1-0) [Usage](#page-4-0) [Features](#page-6-0) [Examples](#page-22-0) [Geospatial](#page-26-0) [Waveform](#page-36-0)

#### Geospatial Example

#### • Create and populate table with locations

#### INSERT INTO stands (id,strata,initage,boundary,location) VALUES

- (4,4,1,GeometryFromText('MULTIPOLYGON(((71.500000 53.500000,70.357143 53.785714,67.045455 52.681818, 65.125000 45.000000, 71.500000 45.000000, 71.500000 53.500000 )))', 4326), GeometryFromText('POINT( 68.000000 48.000000 )', 4326 ))
- ,(5,5,1,GeometryFromText('MULTIPOLYGON(((69.750000 65.000000,67.000000 65.000000,67.000000 60.500000, 70.357143 53.785714, 71.500000 53.500000, 74.928571 54.642857, 69.750000 65.000000 )))', 4326), GeometryFromText('POINT( 71.000000 60.000000 )', 4326 ))
- ,(6,6,1,GeometryFromText('MULTIPOLYGON(((80.000000 65.000000,69.750000 65.000000,74.928571 54.642857, 80.000000 55.423077, 80.000000 65.000000 )))', 4326), GeometryFromText('POINT( 73.000000 61.000000 )', 4326 ))
- ,(7,7,1,GeometryFromText('MULTIPOLYGON(((80.000000 55.423077,74.928571 54.642857,71.500000 53.500000, 71.500000 45.000000, 80.000000 45.000000, 80.000000 55.423077 )))', 4326), GeometryFromText('POINT( 75.000000 48.000000 )', 4326 ))
- ,(8,8,1,GeometryFromText('MULTIPOLYGON(((67.000000 60.500000,62.875000 57.750000,60.735294 53.470588, 67.045455 52.681818, 70.357143 53.785714, 67.000000 60.500000 )))', 4326), GeometryFromText('POINT( 65.000000 57.000000 )', 4326 ))

 $2990$ 

K ロ ▶ | K 何 ▶ | K ヨ ▶ | K ヨ ▶ | |

[Overview](#page-1-0) [Usage](#page-4-0) **[Features](#page-6-0)** [Examples](#page-22-0) [Geospatial](#page-26-0)

#### Geospatial Example

#### • Create result data type and plr\_modules

```
DROP TABLE IF EXISTS events CASCADE;
CREATE TABLE events
(
 seqid int not null primary key, -- visit sequence #
 plotid int, -- original plot id
 bearing real, -- bearing to next waypoint
 distance real, -- distance to next waypoint
 velocity real, -- velocity of travel, in nm/hr
 traveltime real, -- travel time to next event
 loitertime real, -- how long to hang out
 totaltraveldist real, -- cummulative distance
 totaltraveltime real -- cummulaative time
);
SELECT AddGeometryColumn('','events','location','4326','POINT',2);
CREATE INDEX "events_location_gist" ON "events" USING gist ("location" gist_geometry_ops);
CREATE TABLE plr_modules (
 modseq int4 primary key,
 modsrc text
);
```
Joe Conway [PgDay'15 Russia](#page-0-0)

イロメ マ母メ マラメ マラメ

[Overview](#page-1-0) [Usage](#page-4-0) **[Features](#page-6-0)** [Examples](#page-22-0) [Geospatial](#page-26-0)

#### Geospatial Example

#### • Create main PL/R function

```
CREATE OR REPLACE FUNCTION solve_tsp(makemap bool, mapname text) RETURNS SETOF events AS
$$
 require(TSP)
 require(fields)
 sql.str <- "select id, st_x(location) as x, st_y(location) as y, location from stands;"
 waypts <- pg.spi.exec(sql.str)
 dist.matrix <- rdist.earth(waypts[,2:3], R=3949.0)
 rtsp <- TSP(dist.matrix)
 soln <- solve_TSP(rtsp)
 tour <- as.vector(soln)
 pg.thrownotice( paste("tour.dist=", attributes(soln)$tour_length))
 route <- make.route(tour, waypts, dist.matrix)
 if (makemap) {
    make.map(tour, waypts, mapname)
  }
 return(route)
$$
LANGUAGE 'plr' STRICT;
```
 $2990$ 

イロメ マ母メ マラメ マラメ

[Overview](#page-1-0) [Usage](#page-4-0) **[Features](#page-6-0)** [Examples](#page-22-0)

#### [Geospatial](#page-26-0) [Waveform](#page-36-0)

### Geospatial Example

#### • Install make.route() function

```
INSERT INTO plr_modules VALUES (0,
 $$ make.route <-function(tour, waypts, dist.matrix) {
    velocity <- 500.0
    starts <- tour[1:(length(tour))-1]
    stops <- tour[2:(length(tour))]
    dist.vect <- diag( as.matrix( dist.matrix )[starts,stops] )
    last.leg <- as.matrix( dist.matrix )[tour[length(tour)],tour[1]]
    dist.vect <- c(dist.vect, last.leg)
    delta.x \leftarrow diff( waypts[tour,]$x)
    delta.y <- diff( waypts[tour,]$y )
    bearings \leq atan( delta.x/delta.y ) * 180 / pi
    bearings <- c(bearings,0)
    for( i in 1:(length(tour)-1) ) {
      if( delta.x[i] > 0.0 && delta.y[i] > 0.0 ) bearings[i] <- bearings[i]
      if( delta.x[i] > 0.0 && delta.y[i] < 0.0 ) bearings[i] <- 180.0 + bearings[i]
      if( delta.x[i] \leq 0.0 && delta.y[i] > 0.0 ) bearings[i] \leq -360.0 + bearings[i]
      if( delta.x[i] < 0.0 && delta.y[i] < 0.0 ) bearings[i] <- 180 + bearings[i]
    }
    route <- data.frame(seq=1:length(tour), ptid=tour, bearing=bearings, dist.vect=dist.vect,
                        velocity=velocity, travel.time=dist.vect/velocity, loiter.time=0.5)
    route$total.travel.dist <- cumsum(route$dist.vect)
    route$total.travel.time <- cumsum(route$travel.time+route$loiter.time)
    route$location <- waypts[tour,]$location
    return(route)}$$);
```
 $2990$ 

イロメ マ母メ マラメ マラメ

[Overview](#page-1-0) [Usage](#page-4-0) **[Features](#page-6-0)** [Examples](#page-22-0) [Geospatial](#page-26-0)

### Geospatial Example

#### • Install make.map() function

```
INSERT INTO plr_modules
 VALUES (1, $$
 make.map <-function(tour, waypts, mapname) {
    require(maps)
    jpeg(file=mapname, width = 480, height = 480, pointsize = 10, quality = 75)map('world2', xlim = c(20, 120), ylim=c(20,80) )
    map.axes()
    \overline{grid}()arrows(waypts[tour[1:(length(tour)-1)],]$x, waypts[tour[1:(length(tour)-1)],]$y,
           waypts[tour[2:(length(tour))],]$x, waypts[tour[2:(length(tour))],]$y,
           angle=10, lwd=1, length=.15, col="red")
    points( waypts$x, waypts$y, pch=3, cex=2 )
    points( waypts$x, waypts$y, pch=20, cex=0.8 )
    text( waypts$x+2, waypts$y+2, as.character( waypts$id ), cex=0.8 )
    title( "TSP soln using PL/R" )
   dev.off()
 }$$
);
```
 $2990$ 

K ロ ▶ | K 何 ▶ | K ヨ ▶ | K ヨ ▶ | |

[Overview](#page-1-0) [Usage](#page-4-0) **[Features](#page-6-0)** [Examples](#page-22-0) [Geospatial](#page-26-0)

#### Geospatial Example

#### **• Run the TSP function**

-- only needed if INSERT INTO plr\_modules was in same session SELECT reload plr modules();

SELECT seqid, plotid, bearing, distance, velocity, traveltime, loitertime, totaltraveldist FROM solve tsp(true, 'tsp.jpg'); NOTICE: tour.dist= 2804.58129355858 seqid | plotid | bearing | distance | velocity | traveltime | loitertime | totaltraveldist -------+--------+---------+----------+----------+------------+------------+----------------- 1 | 8 | 131.987 | 747.219 | 500 | 1.49444 | 0.5 | 747.219  $-90$  | 322.719 | 500 | 3 | 4 | 284.036 | 195.219 | 500 | 0.390438 | 0.5 | 1265.16 4 | 3 | 343.301 | 699.683 | 500 | 1.39937 | 0.5 | 1964.84 500 | 0.196403 | 0.5 |<br>500 | 0.691915 | 0.5 | 6 | 2 | 84.2894 | 345.957 | 500 | 0.691915 | 0.5 | 2409 7 | 6 | 243.435 | 96.7281 | 500 | 0.193456 | 0.5 | 2505.73 5 | 0 | 298.855 |  $(8 \text{ route})$ 

 $2990$ 

K ロ ▶ | K 何 ▶ | K ヨ ▶ | K ヨ ▶ | |

[Overview](#page-1-0) [Usage](#page-4-0) [Features](#page-6-0) [Examples](#page-22-0) **[Geospatial](#page-26-0)** [Waveform](#page-36-0) [SPC](#page-43-0)

### Geospatial Example

#### • Run the TSP function (first row expanded)

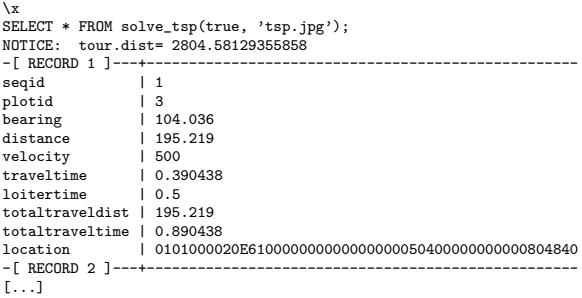

イロト イ母ト イヨト イ

 $299$ 

重き ∍

[Overview](#page-1-0) [Usage](#page-4-0) [Features](#page-6-0) [Examples](#page-22-0)

#### **[Geospatial](#page-26-0)** [SPC](#page-43-0)

### Geospatial Example - Output

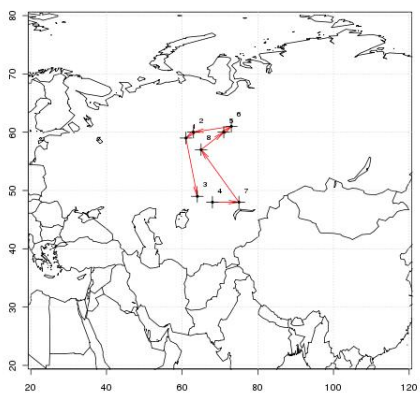

TSP soln using PL/R

**K ロ ト K 何 ト K ヨ** 

 $299$ 

∍  $\,$ э

 $\sim$  $\mathcal{A}$ 

# [Waveform](#page-36-0)

### Seismic Data Example

- Timeseries, waveform data
- Stored as array of floats recorded during seismic event at a constant sampling rate
- Available from online sources in individual file for each event
- **•** Each file has about 16000 elements

<span id="page-36-0"></span> $\sim$   $\sim$ 

# [Waveform](#page-36-0)

#### Seismic Data Example

#### • Load 1000 seismic events

```
DROP TABLE IF EXISTS test ts:
CREATE TABLE test_ts (dataid bigint NOT NULL PRIMARY KEY,
                      data double precision[]);
CREATE OR REPLACE FUNCTION load test(int) RETURNS text AS $$
 DECLARE
         int:
    arr text;
    sql text;
 BEGIN
    arr := pg_read_file('array-data.csv', 0, 500000);
    FOR i IN 1..$1 LOOP
      sql := $i$INSERT INTO test_ts(dataid,data) VALUES ($i$ || i || $i$,'{$i$ || arr || $i$}')$i$;
      EXECUTE sql:
    END LOOP;
    RETURN 'OK';
 END;
$$ LANGUAGE plpgsql;
SELECT load test(1000);
load_test
-----------
OK
(1 row)Time: 37336.539 ms
```
 $2990$ 

э

K ロ ▶ | K 何 ▶ | K ヨ ▶ | K ヨ ▶ | |

#### Seismic Data Example

#### • Load 1000 seismic events (alternate method)

```
DROP TABLE IF EXISTS test_ts_obj;
CREATE TABLE test ts_obj (
 dataid serial PRIMARY KEY,
 data bytea
);
CREATE OR REPLACE FUNCTION make_r_object(fname text) RETURNS bytea AS $$
 myvar<-scan(fname,sep=",")
 return(myvar);
$$ LANGUAGE 'plr' IMMUTABLE:
INSERT INTO test_ts_obj (data)
SELECT make_r_object('array-data.csv')
FROM generate_series(1,1000);
INSERT 0 1000
```
Time: 12166.137 ms

K ロ ▶ K 何 ▶ K ヨ ▶ K ヨ ▶

#### Seismic Data Example

#### **•** Plot the waveform

```
CREATE OR REPLACE FUNCTION plot ts(ts double precision[]) RETURNS bytea AS $$
 library(quantmod)
 library(cairoDevice)
 library(RGtk2)
 pixmap <- gdkPixmapNew(w=500, h=500, depth=24)
 asCairoDevice(pixmap)
 plot(ts,type="l")
 plot_pixbuf <- gdkPixbufGetFromDrawable(NULL, pixmap,
                                          pixmap$getColormap(),
                                          0, 0, 0, 0, 500, 500)
 buffer <- gdkPixbufSaveToBufferv(plot_pixbuf,
                                   "jpeg",
                                   character(0),
                                   character(0))$buffer
 return(buffer)
$$ LANGUAGE 'plr' IMMUTABLE;
SELECT plr_get_raw(plot_ts(data)) FROM test_ts WHERE dataid = 42;
```
 $2990$ 

イロメ マ母メ マラメ マラメ

[Overview](#page-1-0) [Usage](#page-4-0) [Features](#page-6-0) [Examples](#page-22-0)

[Geospatial](#page-26-0) [Waveform](#page-36-0) [SPC](#page-43-0)

### Seismic Data Example - Waveform Output

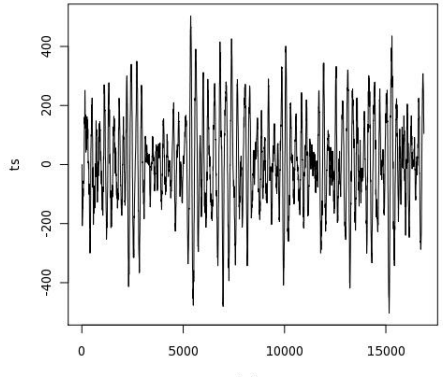

Index

**∢ ロ ▶ ( 伊 )** .

 $\prec$ Ξ Έ

#### Seismic Data Example

#### • Analyze the waveform

```
CREATE OR REPLACE FUNCTION plot fftps(ts bytea) RETURNS bytea AS $$
 library(quantmod)
 library(cairoDevice)
 library(RGtk2)
 fourier<-fft(ts)
 magnitude<-Mod(fourier)
 y2 <- magnitude[1:(length(magnitude)/10)]
 x2 \leq -1: length(y2)/length(magnitude)
 mydf <- data.frame(x2,y2)
 pixmap <- gdkPixmapNew(w=500, h=500, depth=24)
  asCairoDevice(pixmap)
 plot(mydf,type="l")
 plot_pixbuf <- gdkPixbufGetFromDrawable(NULL, pixmap, pixmap$getColormap(),
                                                         0, 0, 0, 0, 500, 500)
 buffer <- gdkPixbufSaveToBufferv(plot_pixbuf, "jpeg", character(0),
                                                         character(0))$buffer
 return(buffer)
$$ LANGUAGE 'plr' IMMUTABLE;
SELECT plr_get_raw(plot_fftps(data)) FROM test_ts_obj WHERE dataid = 42;
```
 $2990$ 

イロメ マ母メ マラメ マラメ

[Overview](#page-1-0) [Usage](#page-4-0) [Features](#page-6-0) [Examples](#page-22-0) [Waveform](#page-36-0) [SPC](#page-43-0)

Seismic Data Example - Waveform Analysis Output

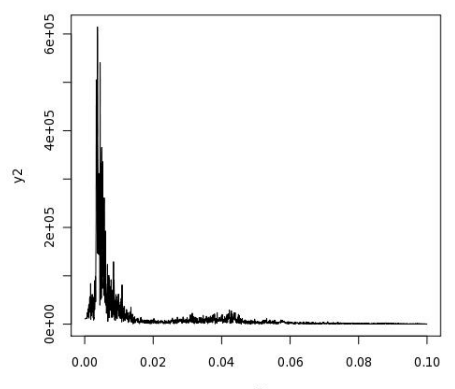

 $x<sub>2</sub>$ 

4 0 8

4 母 > 4 э  $\sim$ × э  $\,$ э

### Statistical Process Control Example

- Named controlChart R function loaded via plr\_modules; about 120 lines of code
- controlchart() PL/R function; another 130 lines of code

[http://www.joeconway.com/source\\_code/controlchart.sql](http://www.joeconway.com/source_code/controlchart.sql)

SELECT \* FROM controlchart('G121XA34', 3, 0, array['/tmp/xbar.jpg','/tmp/r.jpg','/tmp/gma.jpg']);

SELECT \* FROM controlchart('G121XA34', 3, 0, null) LIMIT 1; -[ RECORD 1 ]---------------- group\_num | 1 xb | 0.0193605889310595 xbb | 0.0512444187147061 xucl | 0.0920736498010521<br>vlcl | 0.0104151876283601 xlcl | 0.0104151876283601 r | 0.0344209665807481 rb | 0.0559304535429398<br>rucl | 0.127521434077903 rucl | 0.127521434077903  $rlc1$   $|0$ gma | 0.0193605889310595

Time: 21.986 ms

<span id="page-43-0"></span>K ロ ▶ K 何 ▶ K ヨ ▶ K ヨ ▶

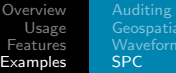

#### Statistical Process Control Example - X-Bar Chart Output

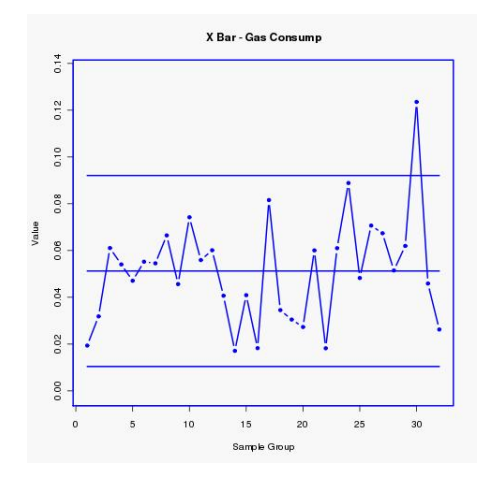

つくへ

 $\sim$ 

 $\blacksquare$ 

[Overview](#page-1-0) [Usage](#page-4-0) [Features](#page-6-0) [Examples](#page-22-0) [SPC](#page-43-0)

#### Statistical Process Control Example - R Chart Output

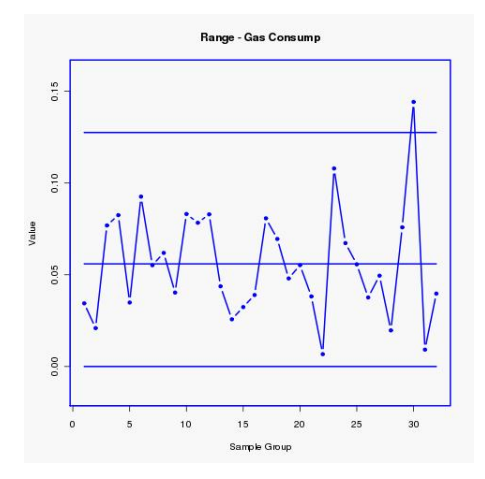

**K ロ ▶ K 伊 ▶ K** 

Ξ

 $\sim$  $\mathcal{A}$  ∍ **B** 

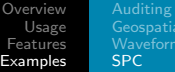

#### Statistical Process Control Example - GMA Chart Output

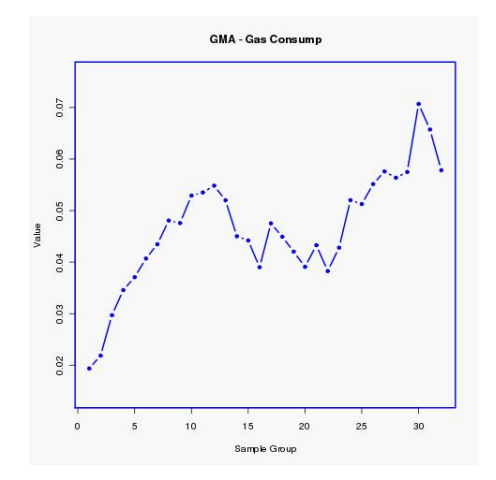

 $\blacksquare$ 

 $\sim$ 

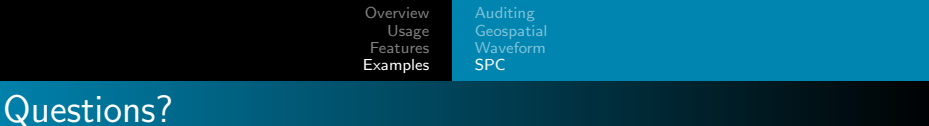

Thank You! mail@joeconway.com

K ロ ▶ ( x 母 ) ( x 重 )

<span id="page-47-0"></span>重

э  $\,$  $\mathcal{A}$